**How to mount and unmount COM board**

Copyright 2021 © Embedded Artists AB

# **How to mount and unmount a COM board**

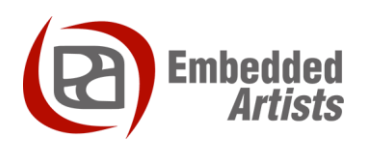

#### **Embedded Artists AB**

Rundelsgatan 14 SE-211 36 Malmö Sweden

[https://www.EmbeddedArtists.com](https://www.embeddedartists.com/m2/)

#### **Copyright 2021 © Embedded Artists AB. All rights reserved.**

No part of this publication may be reproduced, transmitted, transcribed, stored in a retrieval system, or translated into any language or computer language, in any form or by any means, electronic, mechanical, magnetic, optical, chemical, manual or otherwise, without the prior written permission of Embedded Artists AB.

#### **Disclaimer**

Embedded Artists AB makes no representation or warranties with respect to the contents hereof and specifically disclaim any implied warranties or merchantability or fitness for any particular purpose. Information in this publication is subject to change without notice and does not represent a commitment on the part of Embedded Artists AB.

#### **Feedback**

We appreciate any feedback you may have for improvements on this document. Send your comments by using the contact form: www.embeddedartists.com/contact.

#### **Trademarks**

All brand and product names mentioned herein are trademarks, services marks, registered trademarks, or registered service marks of their respective owners and should be treated as such.

# **Table of Contents**

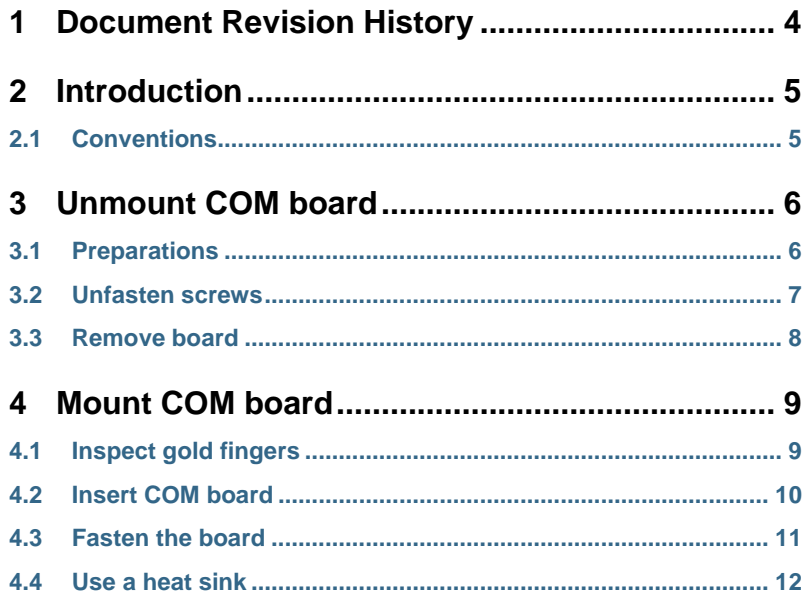

# **1 Document Revision History**

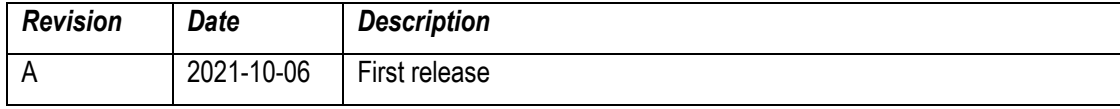

### **2 Introduction**

This document describes how you can safely mount and unmount a COM board from a carrier board.

#### **2.1 Conventions**

A number of conventions have been used throughout to help the reader better understand the content of the document.

Constant width text – is used for file system paths and command, utility and tool names.

```
$ This field illustrates user input in a terminal running on the 
development workstation, i.e., on the workstation where you edit, 
configure and build Linux
```

```
# This field illustrates user input on the target hardware, i.e., 
input given to the terminal attached to the COM Board
```

```
This field is used to illustrate example code or excerpt from a 
document.
```
This field is used to highlight important information

## **3 Unmount COM board**

#### **3.1 Preparations**

First make sure you work in an ESD safe environment placing the COM board on an anti-static mat. You should also have a wrist strap attached to your wrist and the anti-static mat.

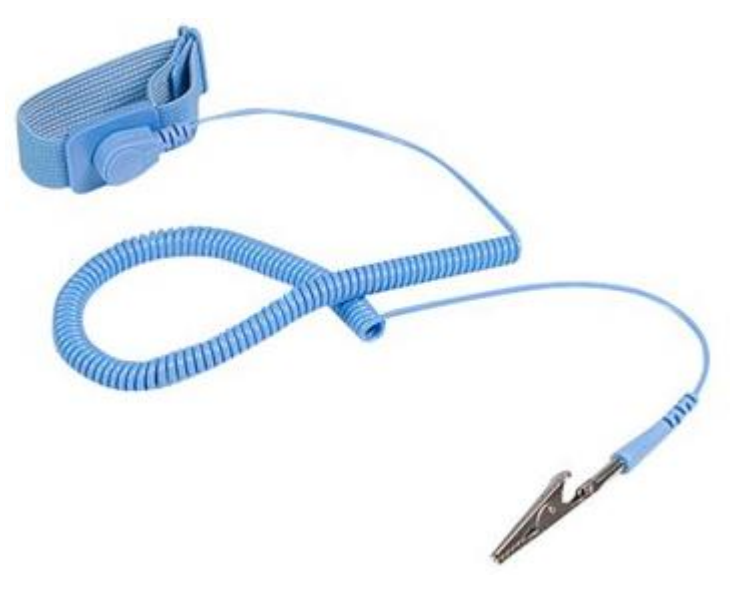

**Figure 1 - Anti-static wrist strap**

#### **3.2 Unfasten screws**

Push down the board in the corners as shown in Figure 2 while unscrewing. **Keep pushing down until all screws have been removed**. Begin with the two screws in the corners farthest away from the MXM3 connector. Then move on to the two inner screws.

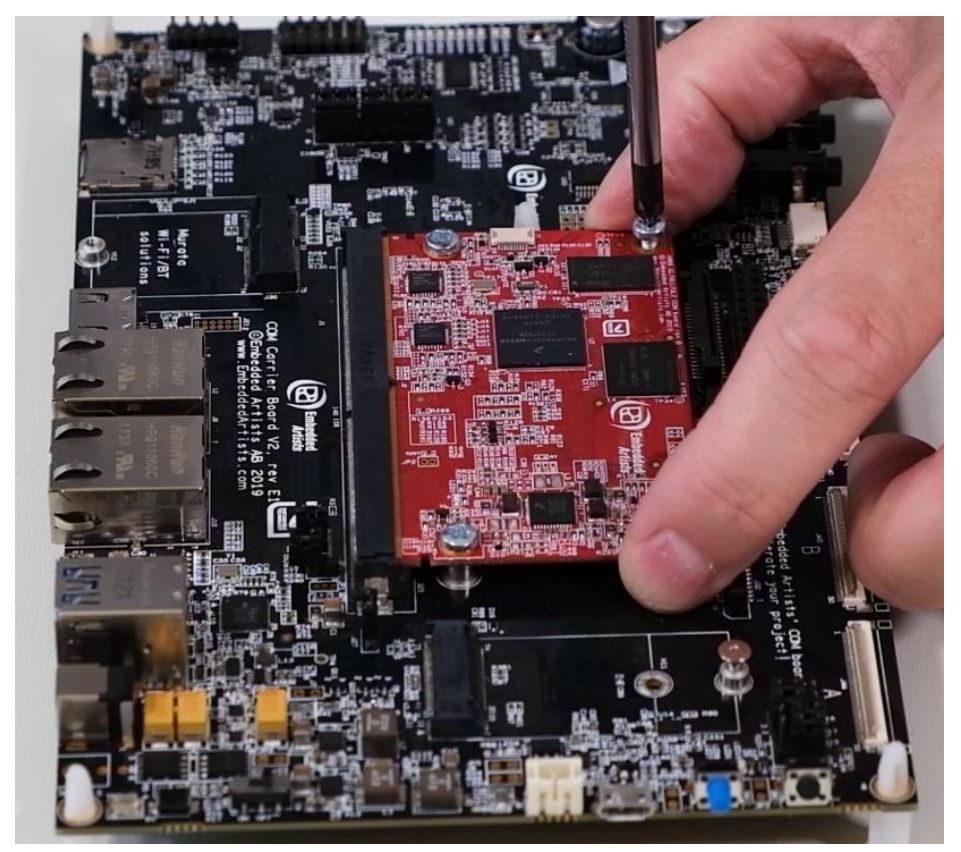

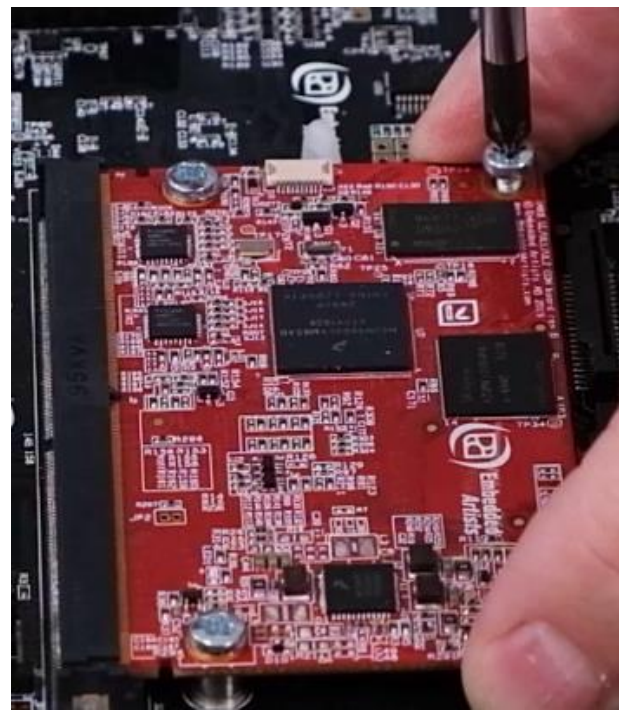

**Figure 2 - Unfasten screws**

#### **3.3 Remove board**

Release the COM board from the MXM3 connector with small movements and pull evenly in both corners as illustrated in the pictures below. When removed, you should put the COM board in an ESD bag or ESD safe environment immediately.

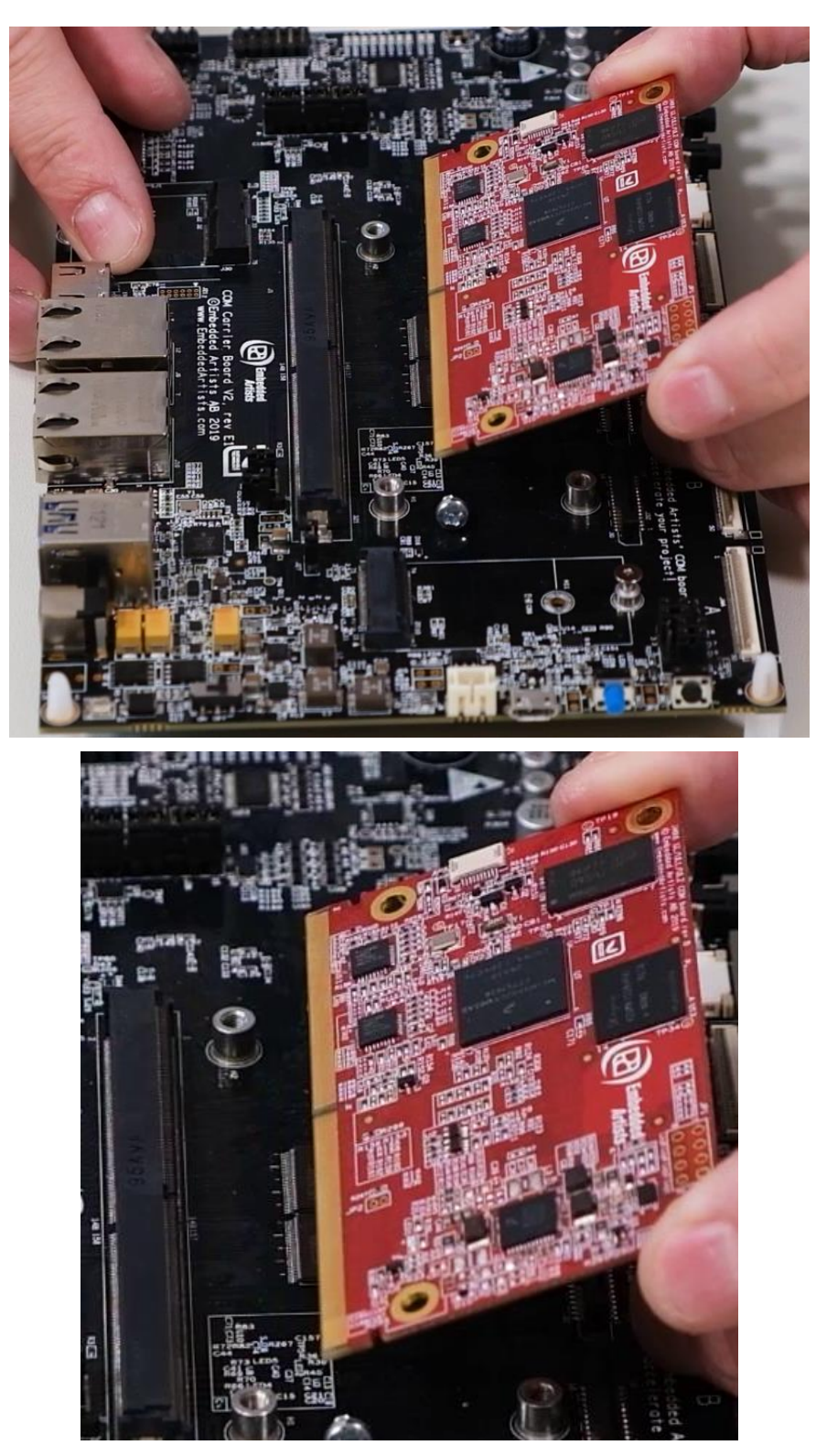

**Figure 3 - Release and remove board**

## **4 Mount COM board**

#### **4.1 Inspect gold fingers**

Before you mount the COM board make sure there is no dust on the gold fingers.

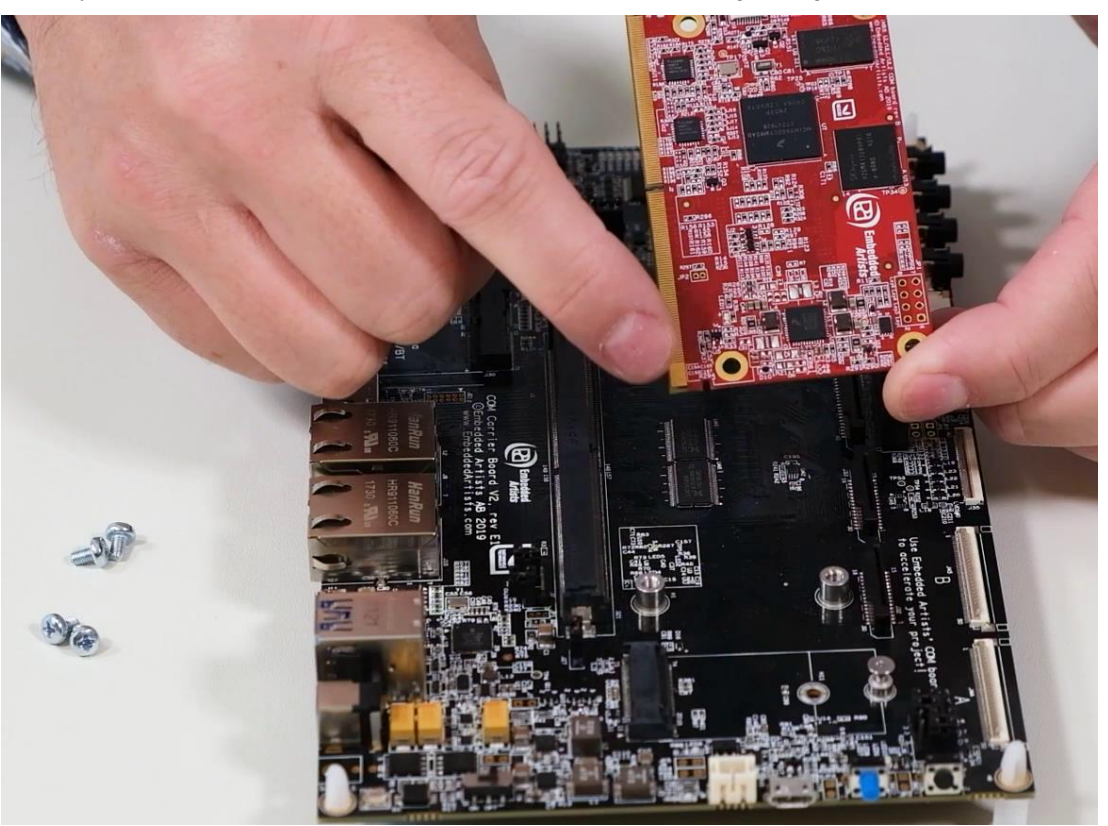

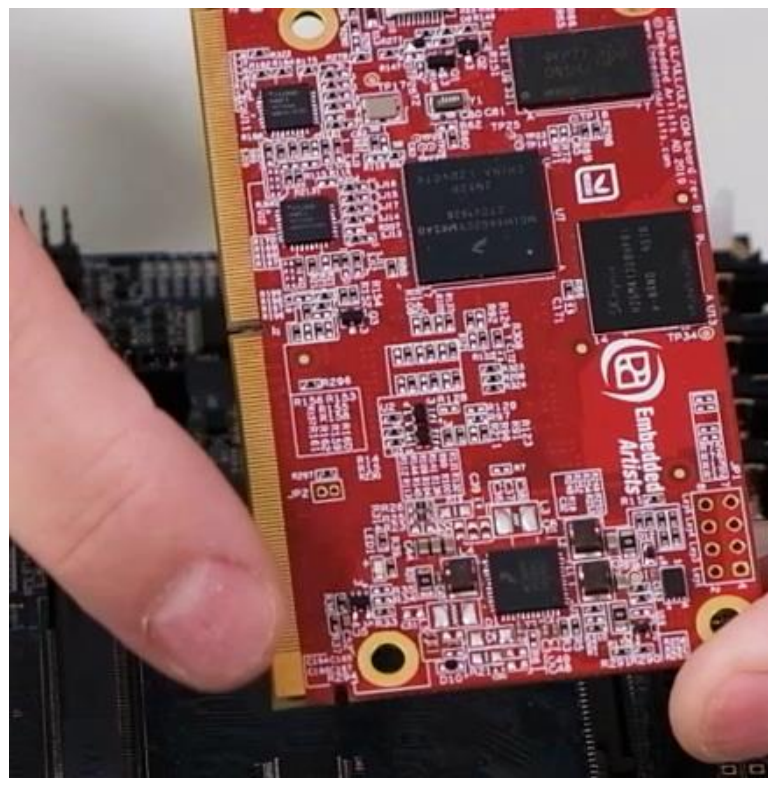

**Figure 4 - Inspect gold fingers**

Insert the board in about 45 degrees angle. You will notice the angle that is suitable. Push in the board (with even force in both corners) and make sure it is evenly inserted by looking at the row of gold fingers. When evenly inserted the same area of the gold finger row can be seen in both ends of the MXM3 connector.

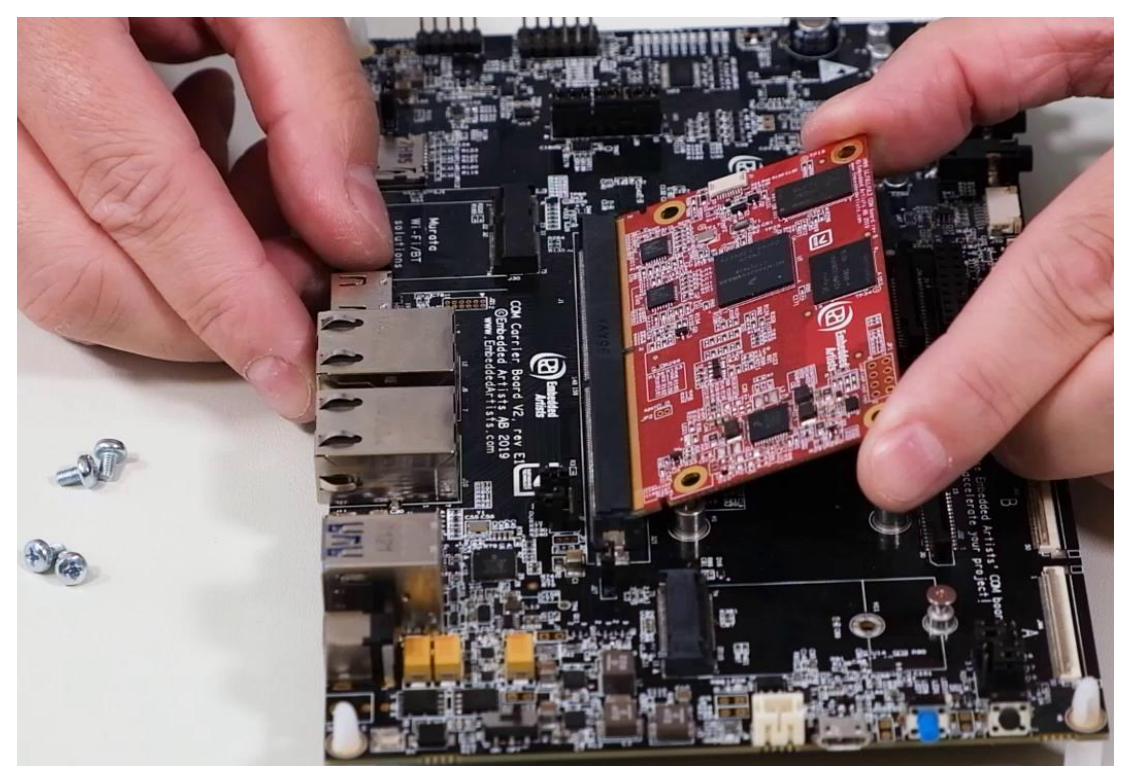

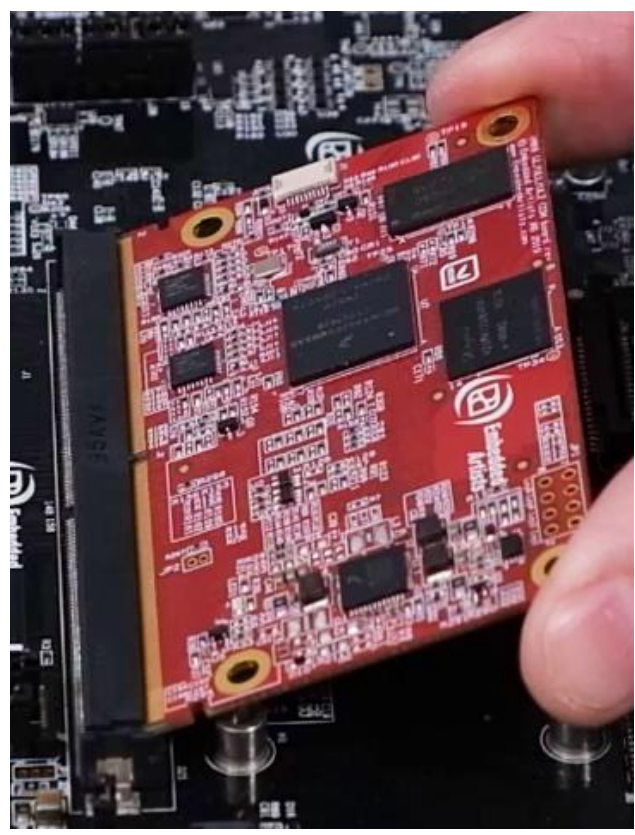

**Figure 5 - COM board at an angle (Note: not fully inserted)**

#### **4.3 Fasten the board**

Begin by pushing down the board. Only push in the corners as shown in Figure 6 and push equally in both corners. Take the first screw and begin with the inner holes. Keep pressing down on the board until both inner screws have been fastened. Don't tighten the screws fully until all screws have been inserted. Tighten in a cross pattern, but don't use too much force because it can damage the board.

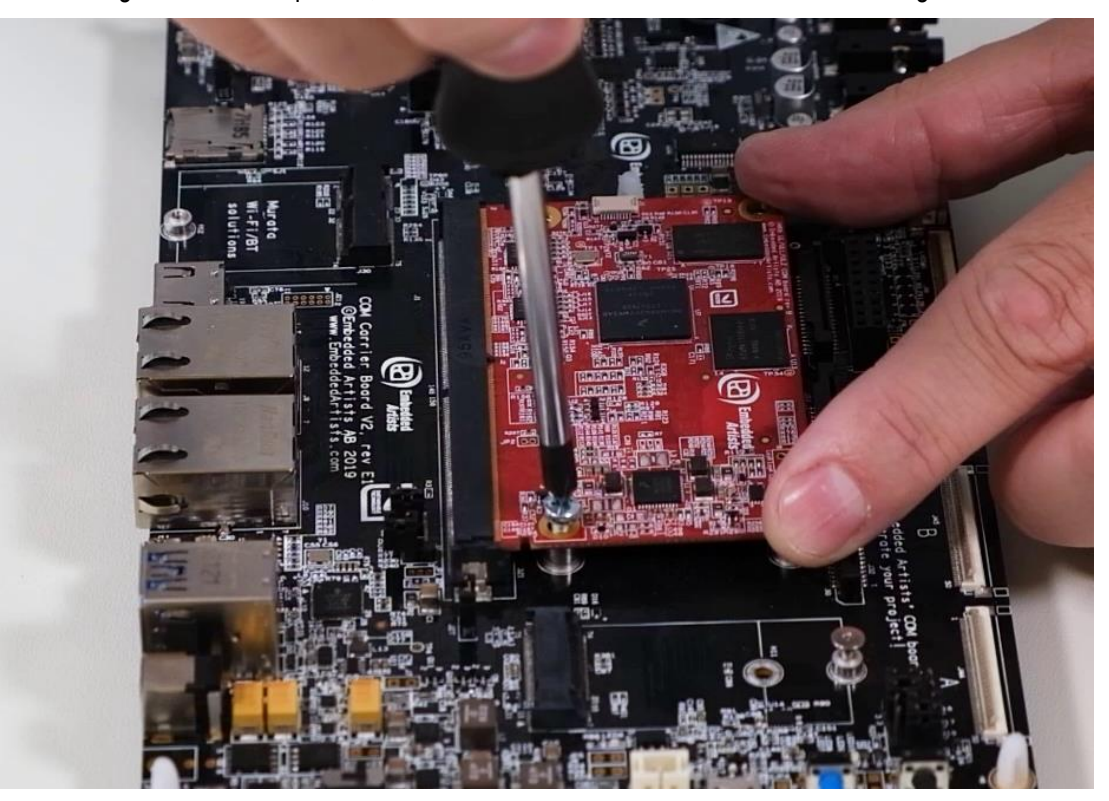

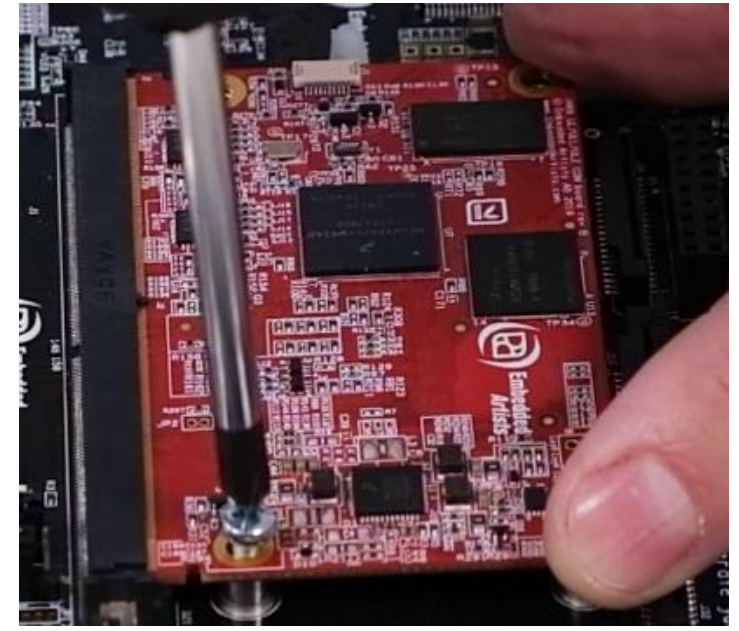

**Figure 6 - Fasten board with screws**

**Note**: Be careful with the screwdriver. If it loose the grip on the screw it can easily damage components on the COM board.

#### **4.4 Use a heat sink**

If you would like to mount a heat sink on the processor, design the heat transfer management system so that the heat sink doesn't push down on the processor and bend the COM PCB when the heat increases (and materials expand).

Use spring loaded screws, push pins or captive screws when mounting the heat sink in order to get a precise and constant pressure on the processor even if some of the material expand when temperature increase.

Alternatively use a thermal interface material (TIM) that is thicker and designed to absorb material expansion.